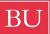

## **Boston University** College of Communication DEPARTMENT OF FILM & TELEVISION

## Media Management – Disk Image

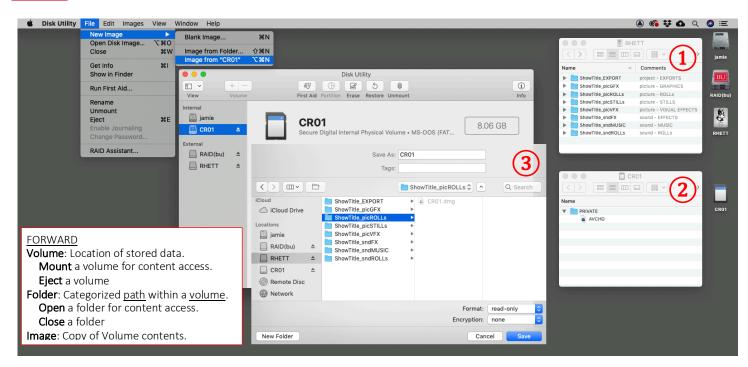

## DISK IMAGE

- 1. create media folders
- a. organize location of media on student hard drive

b. name media folders

<u>recommend</u>: short project name as prefix ShowTitle\_EXPORT (project – EXPORTS) ShowTitle\_picROLL (picture – ROLLS) ShowTitle\_picVFX (picture – EFFECTS) ShowTitle\_sndROLL (sound – ROLLS) ShowTitle\_sndFX (sound – EFFECTS)

- ShowTitle\_sndFX 2. mount media card
  - a. connect media card so it is visible on desktop
  - b. rename media card

recommend: CR01, CR02, CR03... for camera rolls SR01, SR02, SR03... for sound rolls

- 3. image media card
  - a. launch Mac Disk Utility select rename media card select File | Image from
  - b. save disk image select Format: read only select Encryption: none file to student drive <u>note</u>: requires administrator user password
  - recommend: back up image file to BU Google Drive
- 4. eject media card
- 5. mount media disk image
  - a. double click on newly created .dmg file media accessible via NLE

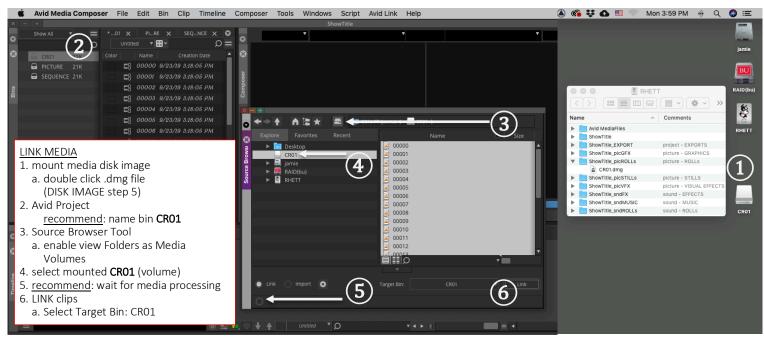

Department of Film and Television Jamie Companeschi (com·pan·es·ké) Production Coordinator 617.353.6348 jamie@bu.edu TechNote\_MediaMNG 19f-01